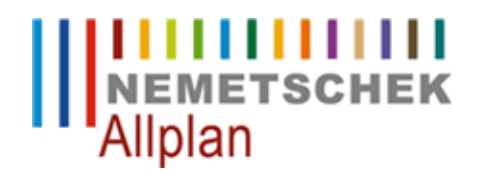

## **Bauwerksstruktur / Planstruktur wieder herstellen**

FAQ Technischer Support

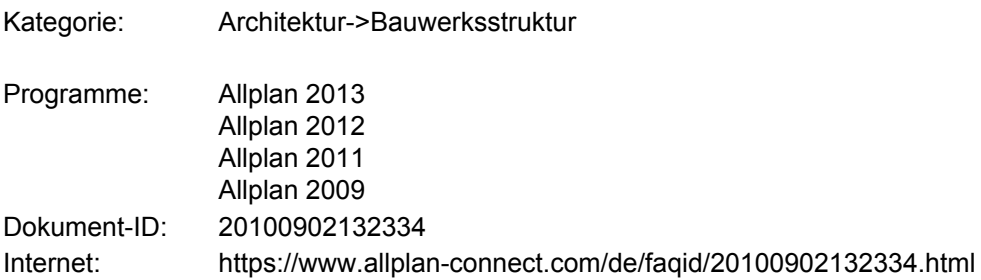

## **Frage:**

Wie kann eine verloren gegangene Bauwerksstruktur oder Planstruktur wieder hergestellt werden?

### **Antwort:**

So können Sie eine verloren gegangene oder defekte Bauwerksstruktur / Planstruktur wieder herstellen:

- Schließen Sie Allplan
- Öffnen Sie den Windows-Explorer und wechseln Sie in Ihren zentralen Dateiablageordner von Allplan (Allmenu -> Zentraler Dateiablageordner) und dort in den Ordner **"Prj"**. Öffnen Sie den entsprechenden Projektordner und den darin vorhandenen Ordner **"BIM".**

#### **Anmerkung:**

Sollten Sie die Option "Dateiname = Projektname" für das Projekt nicht eingestellt haben, wird im Ordner **"Prj"** eine Zahl als Ordnername verwendet. Bitte öffnen Sie in diesem Falle das **"Allmenu"** und rufen das Hotlinetool **"wopro"** auf (**Allmenu -> Service -> Hotlinetools -> wopro**). Wählen Sie das entsprechende Projekt durch einen Doppelklick auf den Namen aus. Der Speicherort und Dateinamen wird danach in einem Informationsfenster angezeigt.

• Für jede Struktur befindet sich in diesem Verzeichnis eine entsprechende XML Datei.

# Bauwerksstruktur: **Allplan\_BIM\_BuildingStructure.xml**

Ableitungen der Bauwerksstruktur: **Allplan\_BIM\_Views.xml**

Ebenenmodell: **Allplan\_BIM\_LevMo\_"Name des Modells".xml**

# Planstruktur: **Allplan\_BIM\_LayoutStructure.xml**

- Um z. B. die Bauwerkstruktur aus einer Sicherung wieder herzustellen, benennen Sie die vorhandene Datei "Allplan\_BIM\_BuildingStructure.xml" um in z. B. "Allplan\_BIM\_BuildingStructure.xml.alt"
- Wechseln Sie in den Ordner **"Backup"** im Ordner **"BIM"**.
- Wählen Sie die jüngste Datei aus, die **vor** dem Löschen der Bauwerksstruktur erstellt wurde z. B. "Allplan\_BIM\_BuildingStructure.xml.**27.5.2008--10-32-21**.bak". Die hier fett dargestellten Zeichen geben das Datum und die Zeit der Sicherung wieder. Kopieren Sie diese Datei in den Order **"BIM"**.
- Benennen Sie diese Datei um, indem Sie die Zeichen hinter ".xml" löschen. Entsprechend müsste der Dateiname wie folgt lauten: "Allplan\_BIM\_BuildingStructure.xml**"**
- Starten Sie Allplan wieder. Die letzte gespeicherte Version der Bauwerksstruktur wird in **"Projektbezogen öffnen"** wieder dargestellt.

# **Hinweis:**

Die Planstruktur kann ab Version 2009-2 auch direkt über den Dialog **Projektbezogen öffnen: Pläne** aus einer BAK Datei wieder hergestellt werden.

- Klicken Sie hierzu mit der rechten Maustaste auf die oberste Strukturstufe in der Planstruktur (Projektname) und wählen im Kontextmenü **Planstruktur Favorit laden**.
- Öffnen Sie nun aus dem oben erwähnten Backup Ordner die zuletzt gesicherte Version der Datei Allplan\_BIM\_LayoutStructure.xml.

Sollten die \*.bak Dateien in der Auswahl nicht angezeigt werden, so gehen Sie bitte wie oben beschrieben vor.

*© 2012 Nemetschek Allplan Systems GmbH. Alle Rechte vorbehalten.*

*Die Nemetschek Allplan Systems GmbH sowie die an sie angeschlossenen Vertriebsorganisationen übernehmen keinerlei Gewährleistung und Haftung dafür, dass die angebotenen Informationen auch die von Ihnen gewünschten Ergebnisse erzielen.*

*Die Entscheidung und Verantwortung, ob und in welcher Form Sie die angebotenen Informationen nutzen, liegen daher allein bei Ihnen.*

*Im Übrigen gelten die Lizenzbedingungen der Nemetschek Allplan Systems GmbH und/oder die Allgemeinen Lizenz- und Geschäftsbedingungen der Vertriebsorganisation, über die Sie die Leistung beziehen, in ihrer jeweils aktuellen Fassung.*